## **Tip - How to find and find Internet Browsers on Windows 10 and Pin to Taskbar.**

• **As I mentioned in the Introduction, I recommend you download Classic Start Menu and Step 1 shows you how to download Classic Start Menu. If you don't have Classic Start Menu, next is find Internet Explorer with the Search in Windows 10. If you have Classic Start Menu, I will show you how to find Internet Explorer with the Classic Start Menu in the Page 5 on this PDF file.**

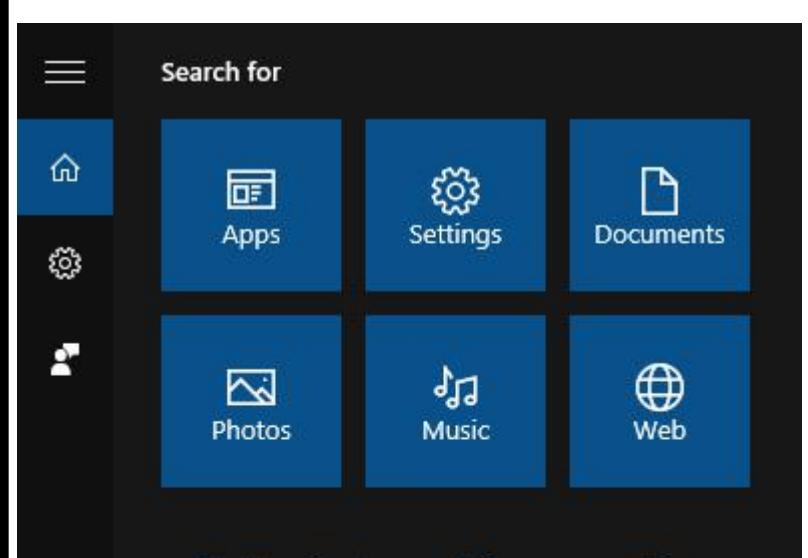

Start typing to search for apps, settings, documents, and the web

**You first click on Search in the lower left, as I did and a new window opens like this. You them then start to type in Internet in the Search, which is next.**

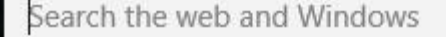

 $\circ$ 

 $\pm$ 

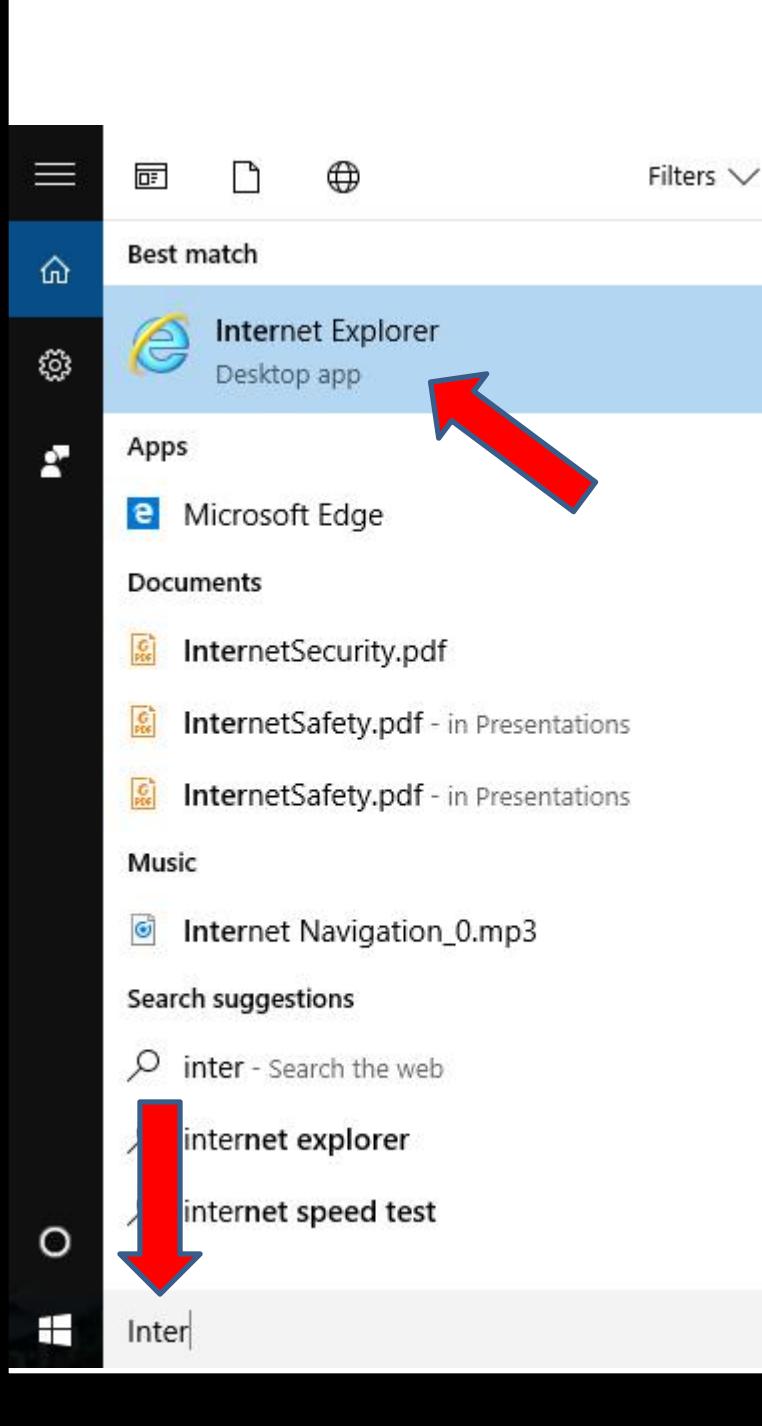

- **When you type in Internet, like Inter, you then see it at the Top.**
- **You can click on it to open it.**
- **If you what to use it more, I recommend you Pin to the Taskbar, which is next.**

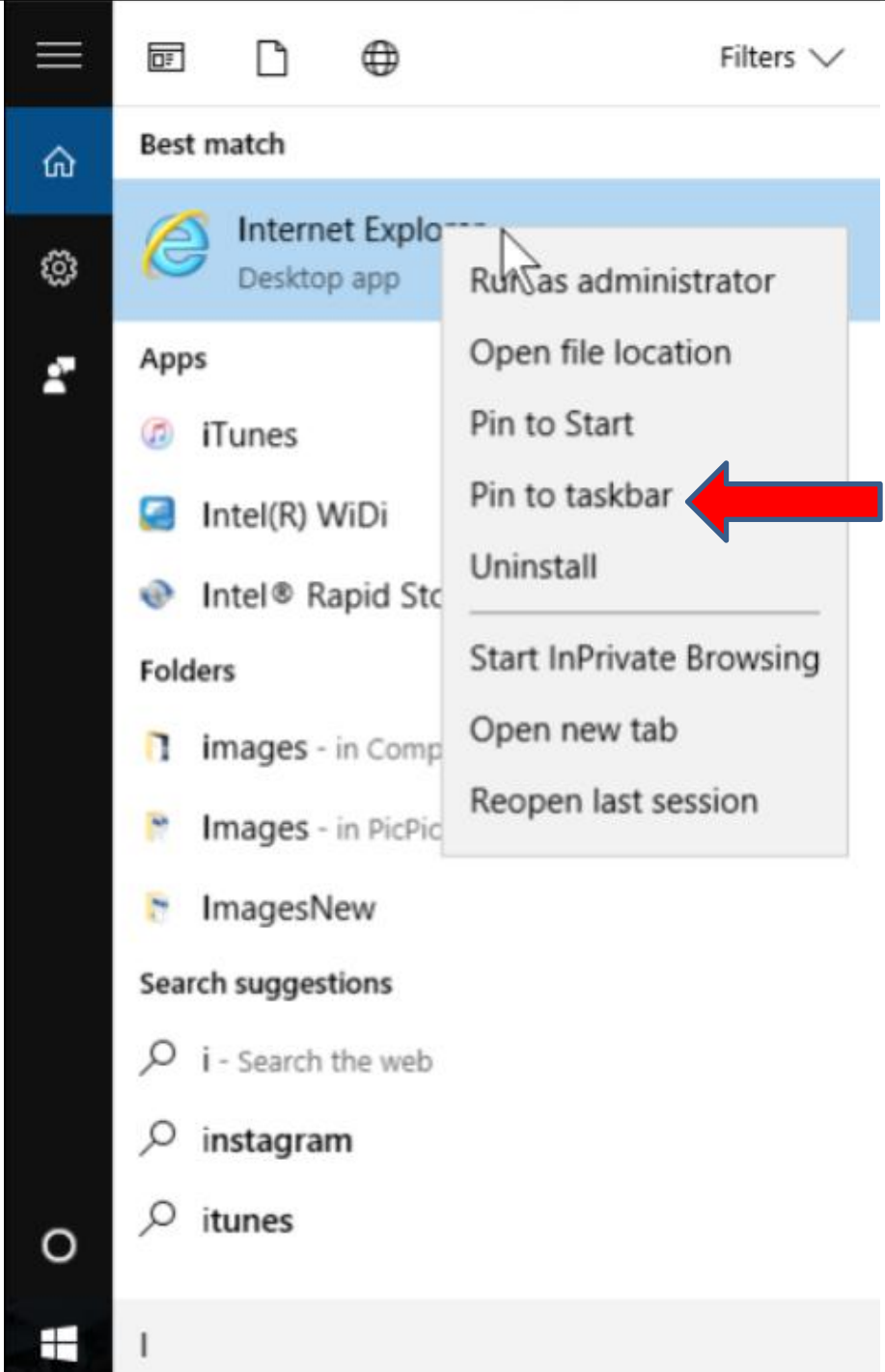

- **You right click on it and then click on Pin to taskbar.**
- **When you click on Pin to taskbar it goes to the end of the taskbar, which I will so you in Page 8 on this PDF file.**
- **Next is how to find Internet Explorer with Classic Start Menu.**
- **If you don't have Classic Start Menu, you should forward to Page 8.**

• **When you click on the Classic Start Menu in the lower left, a new window opens and you see Search at the bottom. I zoomed in, so you can see it. You than start to type in Internet Explorer on the Search and next is a sample.**

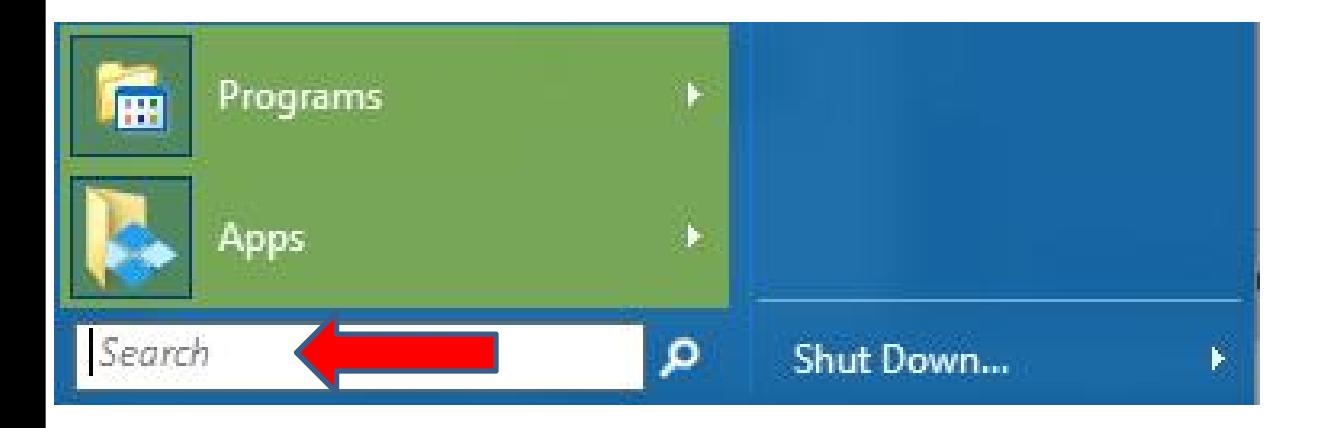

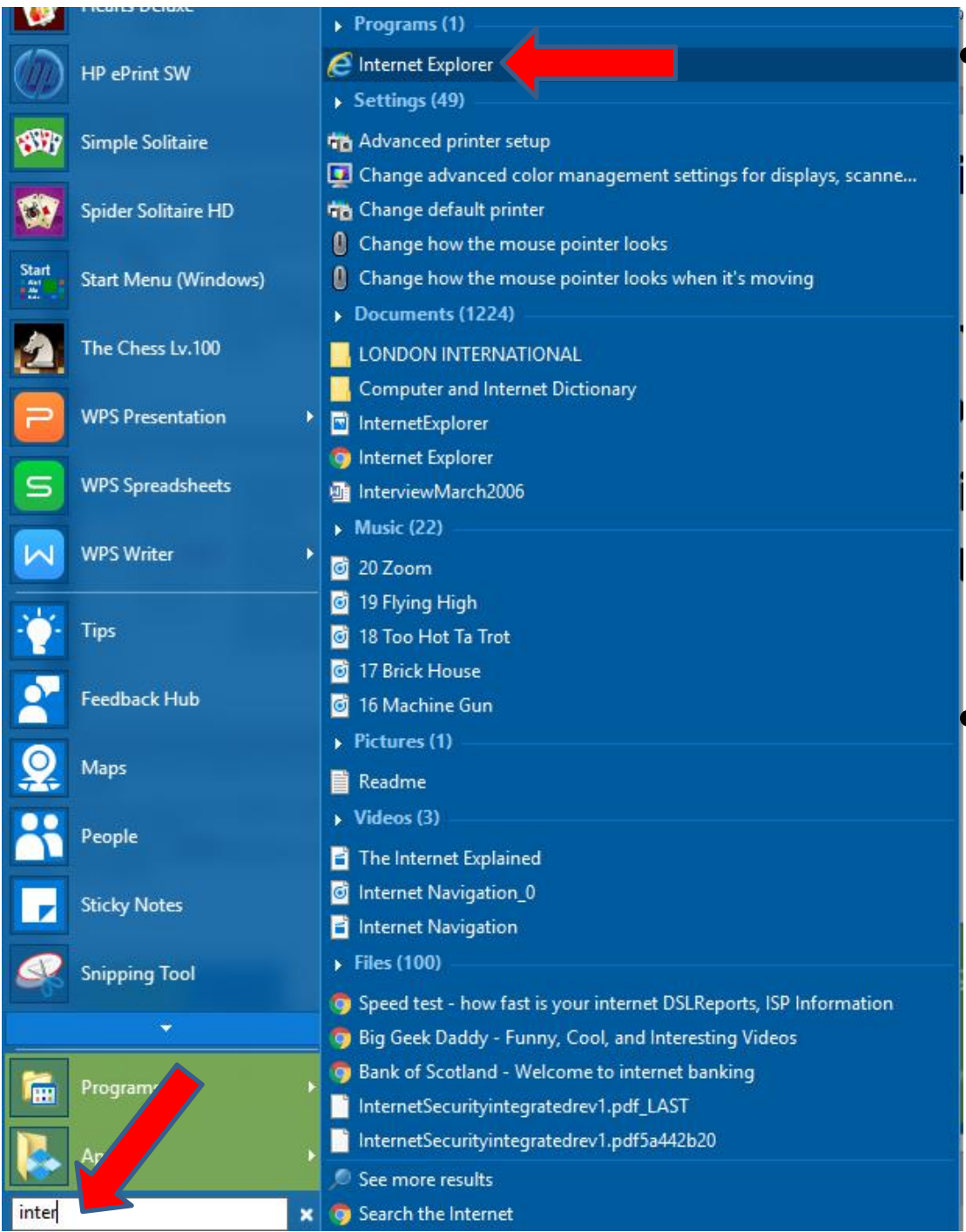

• **When you start typing Internet Explorer, like inter, a new window opens and you see Internet Exploer at the Top. You click on it to open it.**

• **As I mentioned before, if you want to use it more, you can Pin to taskbar, which is next.**

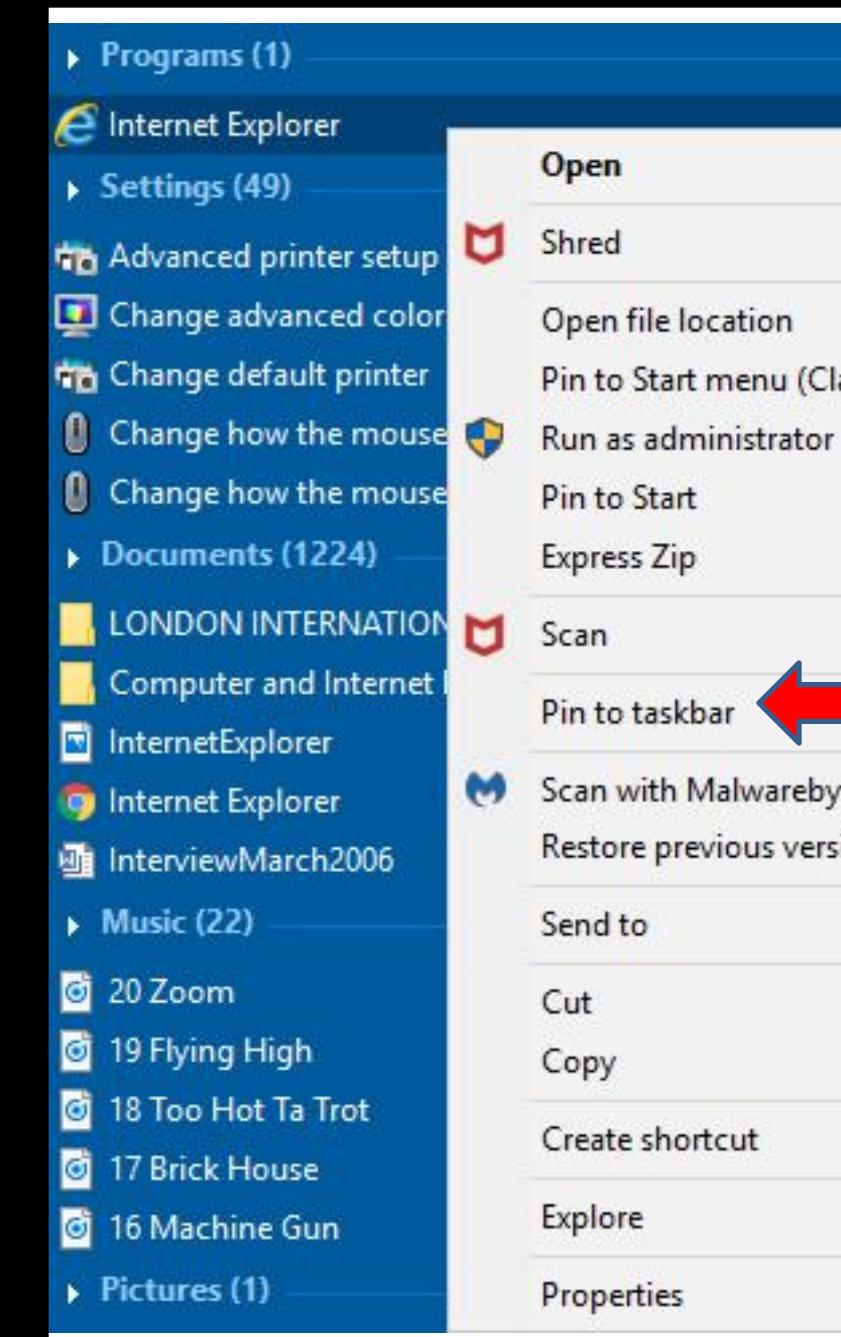

- assic Shell)  $\rightarrow$ tes ions  $\rightarrow$
- **You right click on it and you see a new window and you click on Pin to taskbar.**
	- **When you click on Pin to taskbar it goes to the end of the taskbar.**
	- **Next is what happens depending on what is on your taskbar.**
- **You then see it on the taskbar. You also see Edge before it. You can click on it to open it.**
- **This is the End of Tip.**

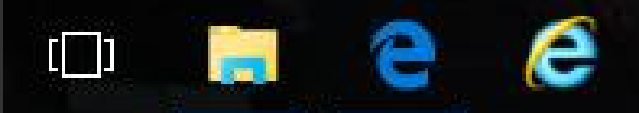

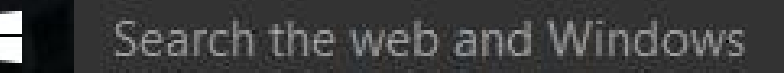